## **如何设置学校管理员**

(权限:教育厅/局管理员)

- 1. 进入运营后台的"系统管理";  $\mathbf{z}$
- 2. 点击"角色管理"进入系统角色管理界面;

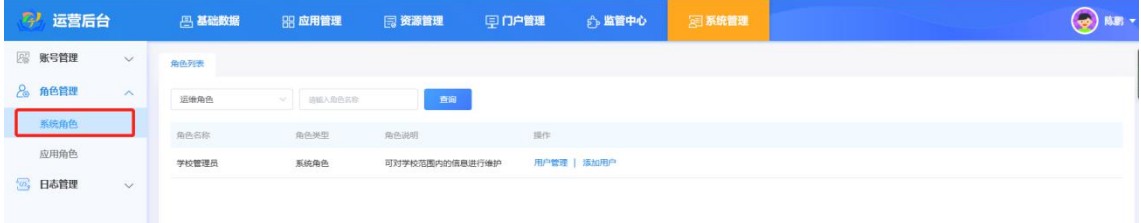

3. 点击"添加用户",弹出添加用户弹窗;

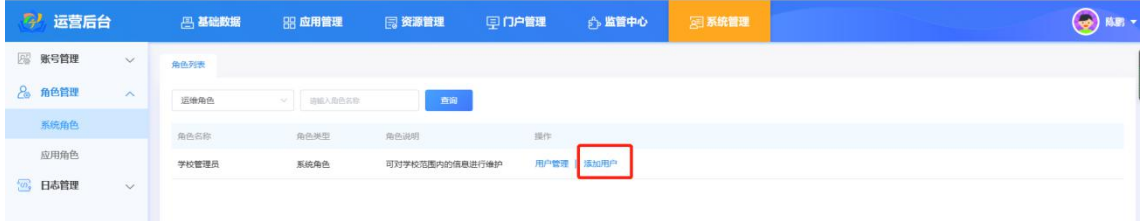

4. 在左边的用户列表中勾选需要添加为管理员的用户,点击"保 存"添加成功。

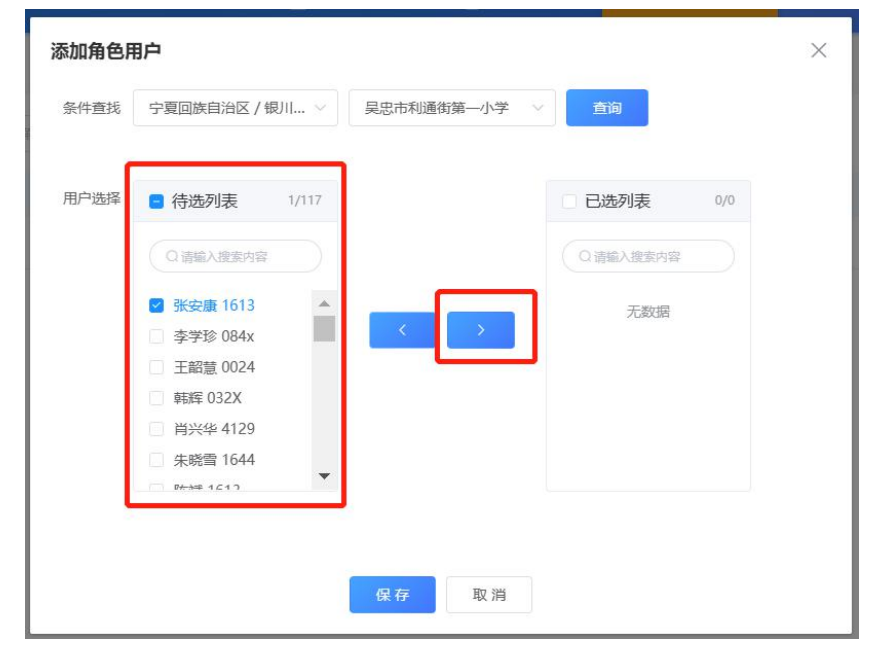